- 1. Go to PACER: www.pacer.gov
- 2. Click on **Manage My Account.**

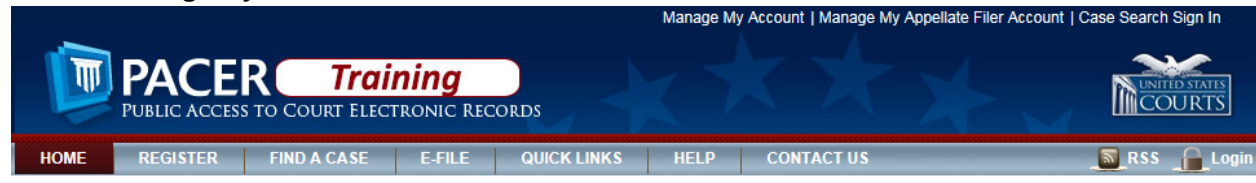

## 3. Enter your username and password.<br> **MANAGE MY ACCOUNT**

Enter your PACER credentials to update personal information, register to e-file, make an online payment, or to perform other account maintenance functions.

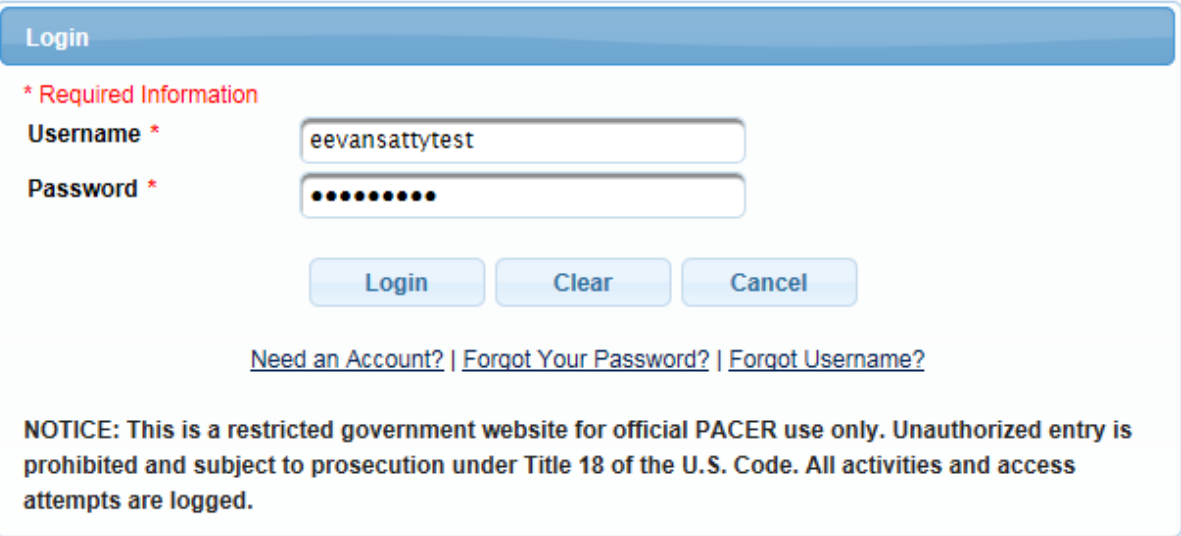

4. As soon as you login you will see whether you have an upgraded PACER account or a legacy PACER account.<br>MANAGE MY ACCOUNT

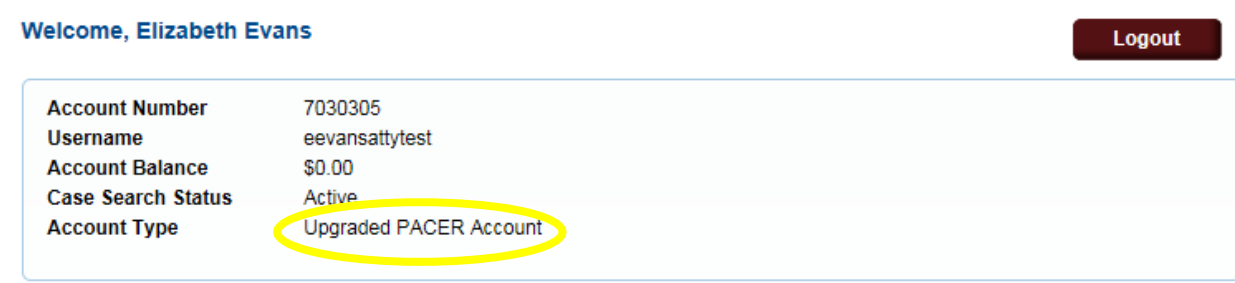